## **Deploying Promoted Events**

Promoted events are not automatically included in a runtime deployment. You must create an **Application Row** repository entity to ensure that your promoted events are deployed. Follow these steps to create the entry:

- 1. From the Application Manager menu, select **Entity, New**
- 2. Select **General** then Click **OK**. The following window displays:

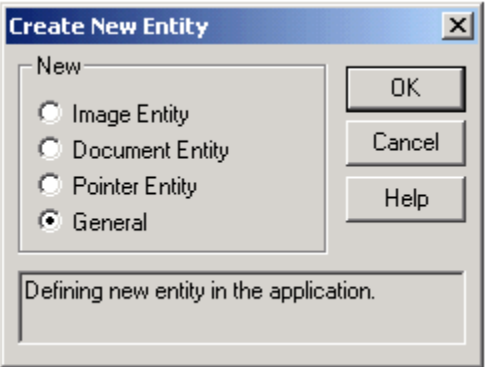

The **New Entity** window displays, as shown below. Select **Application Rows** as the **Type/Class** and then enter the following.

Entity Control: **SYSREPOSEVENTEXES:EXAMPLES\_GOTFOCUS..OIWIN\_**

The format of the new entity name is: Λ

a. the literal **SYSREPOSEVENTEXES**

b. then a colon :

c: then the ID you used when you copied your Promoted Event to **SYSREPOSEVENTEXES**, substituting underscores for the asterisks \*

## Title: **Promoted Got Focus Event**

## Sub-Key: **EXAMPLES\*GOTFOCUS..OIWIN\*** (the record ID in **SYSREPOSEVENTEXES**)

The window should display as shown below:

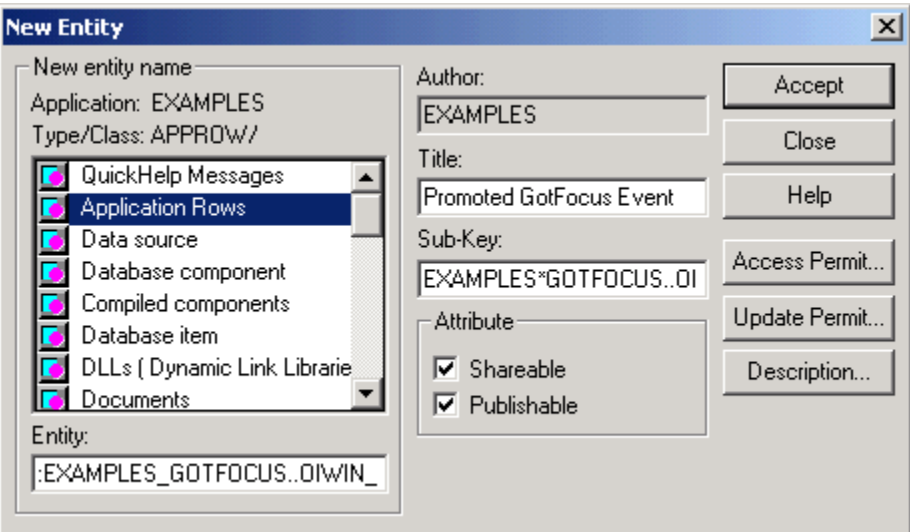

Finally, click on **Accept** to save the repository entity.

Now your Promoted Event will be included in your runtime deployments. You will need to create an **Application Row** repository entity for each Promoted Event you create.